- Before you begin
- Install the Microsoft Wireless Display Adapter app
- Connect to the adapter
- Change the name of your adapter
- Prevent others from connecting to your adapter
- [Use your HDTV, monitor, or projector as a second screen](https://support.microsoft.com/)

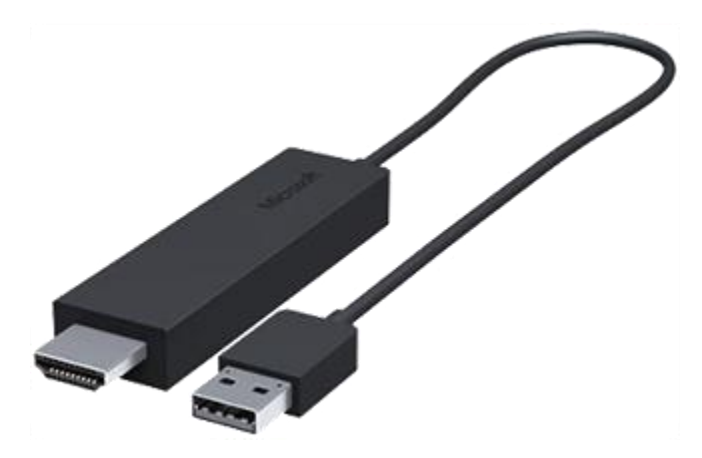

**Microsoft Wireless Display Adapter**

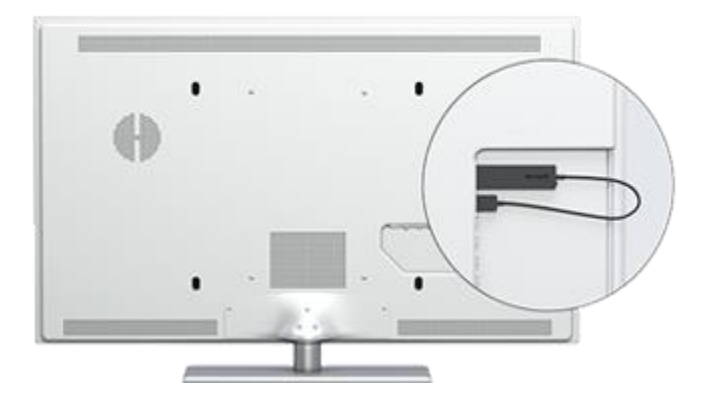

**Microsoft Wireless Display Adapter plugged into an HDTV**

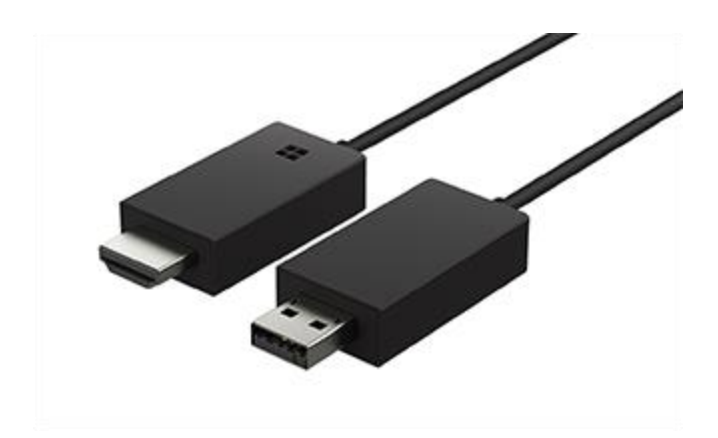

**Microsoft Wireless Display Adapter (With Microsoft Four Square Logo)**

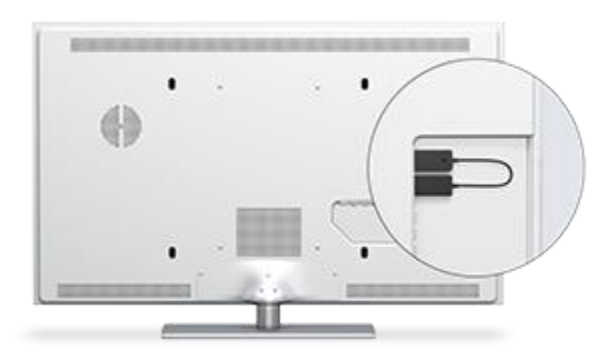

**Microsoft Wireless Display Adapter (With Microsoft Four Square Logo) plugged into an HDTV**

# **Before you begin**

A few things to know before you start:

- You need to plug the Microsoft Wireless Display Adapter into a USB charging port, as it draws power from the USB connection.
- The adapter works best if you have both an HDMI port and a USB charging port on your HDTV, monitor, or projector.
- If the device you're connecting to doesn't have a USB charging port, plug the USB end of the adapter into the USB charging port on a [Surface Pro power supply,](https://support.microsoft.com/products/surface-devices/surface-accessories) a [Surface docking](https://support.microsoft.com/products/surface-devices/surface-accessories)  [station,](https://support.microsoft.com/products/surface-devices/surface-accessories) or any other USB charger.
- If your Surface is running Windows 8, you need to upgrade to Windows 8.1 or Windows 10 before you can use the Microsoft Wireless Display Adapter.

# **Install the Microsoft Wireless Display Adapter app**

Before you connect your Surface to the adapter, install the Microsoft Wireless Display Adapter app from Microsoft Store:

- 1. Go to Start , and select **All Apps** > **Microsoft Store**.
- 2. Make sure you're signed in with your Microsoft account.
- 3. In the search box, enter **Microsoft Wireless Display Adapter**.
- 4. Select the tile for the app, and select **Free**. The app will install on your Surface.

## **Connect to the adapter**

- 1. Plug the HDMI end of the adapter into the HDMI port on your HDTV, monitor, or projector.
- 2. Plug the USB end of the adapter into a USB charging port on your HDTV, monitor, or projector.
- 3. On your HDTV, monitor, or projector, set the input to HDMI. If you're not sure how to do this, check the manual that came with your device.
- 4. On your Surface, swipe in from the right edge of the screen, or select **Action Center**

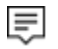

in the taskbar.

5. Select **Connect**, and in the list of displays, select the name of the Microsoft Wireless Display Adapter.

#### **Change the name of your adapter**

- 1. Go to Start , and select **All Apps** > **Microsoft Wireless Display Adapter**.
- 2. Under **Adapter settings**, select the name of the adapter. If the name appears dimmed, the adapter settings might be locked. At the bottom of the screen, select Create password, and follow the on-screen instructions.
- 3. Enter a new name for your adapter, and press Enter.

The new name will take effect immediately, but to see it on your Surface, you'll need to disconnect and reconnect the adapter. Here's how:

1. Swipe in from the right edge of the screen, or select **Action Center**

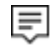

in the taskbar.

- 2. Select **Connect**, select the name of the Microsoft Wireless Display Adapter, and select **Disconnect**.
- 3. To reconnect, swipe in from the right edge of the screen, select **Connect**, and in the list of displays, select the name of the adapter.

## **Prevent others from connecting to your adapter**

To prevent others from pairing with or using your adapter without your permission, you can change the pairing mode to Requires a PIN code to pair. Here's how to enable this setting:

- 1. Go to Start , and select **All Apps** > **Microsoft Wireless Display Adapter**.
- 2. Under **Pairing mode**, select **Requires PIN code to pair**.

Windows remembers connected devices, so the adapter wont prompt you to enter a PIN if you connect to it using the same Surface.

If you try to connect to the adapter using a new device, your HDTV, monitor, or projector will display a randomly generated PIN. Enter the PIN in the Microsoft Wireless Display Adapter app on your Surface, and select **Next** to connect.

# **Use your HDTV, monitor, or projector as a second screen**

After you've connected your Surface to the adapter, you can use your HDTV, monitor, or projector as a second screen. You can stream videos wirelessly to your connected device over your home network, or from your favorite video streaming services.

You can also move apps between your Surface and your connected device, or use two or more apps side by side..